I've almost never been able to write correct Python import statements on the first go. Behavior is inconsistent between Python 2.7 and Python 3.6 (the two versions that I test here), and there is no single method for guaranteeing that imports will always work. This post is my dive into how to resolve common importing problems. Unless otherwise stated, all examples here work with both Python 2.7 and 3.6.

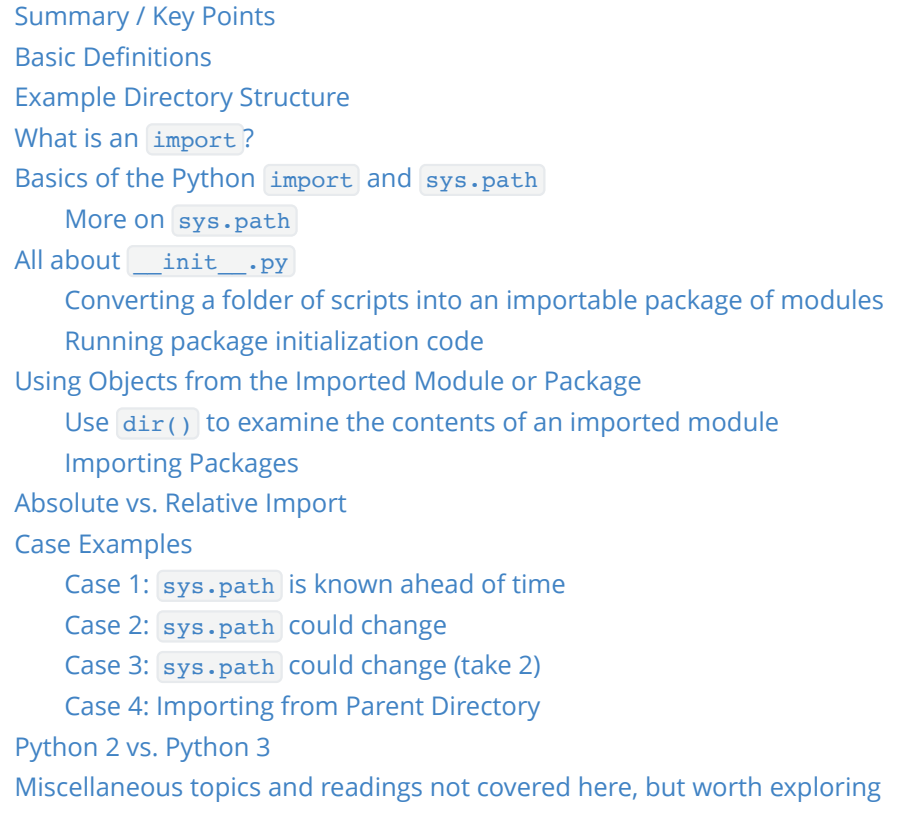

# **Summary / Key Points**

- <span id="page-0-0"></span> $\bullet$  import statements search through the list of paths in sys.path
- sys.path always includes the path of the script invoked on the command line and is agnostic to the working directory on the command line.
- <span id="page-0-1"></span>• importing a package is conceptually the same as importing that package's \_\_init\_\_.py file

# **Basic Definitions**

- **module**: any  $\overline{*}$ . py file. Its name is the file name.
- **built-in module**: a "module" (written in C) that is compiled into the Python interpreter, and therefore does not have a  $*$ .py file.
- package
	- : any folder containing a file named

in it. Its name is the name of the folder.

- <span id="page-1-0"></span>• in Python 3.3 and above, any folder (even without a  $\overline{a}$  init  $\overline{ap}$  file) is considered a package
- **object**: in Python, almost everything is an object functions, classes, variables, etc.

# **Example Directory Structure**

```
test/ \# root folder
  packA/ \# package packA
      subA/ \# subpackage subA
          __init__.py
          sa1.py
          sa2.py
      init .py
       a1.py
       a2.py
    packB/ # package packB (implicit namespace package)
       b1.py
       b2.py
    math.py
    random.py
    other.py
    start.py
```
<span id="page-1-1"></span>Note that we do not place  $a$  init . py file in our root test/ folder.

# **What is an import?**

When a module is imported, Python runs all of the code in the module file. When a package is imported, Python runs all of the code in the package's \_\_init\_\_.py file, if such a file exists. All of the objects defined in the module or the package's  $\left[$  init  $\right]$ . py file are made available to the importer.

# **Basics of the Python import and sys.path**

#### According to Python documentation, here is how an import statement searches for the correct module or package to import:

<span id="page-1-2"></span>When a module named spam is imported, the interpreter first searches for a built-in module with that name. If not found, it then searches for a file named  $\frac{1}{2}$  spam. py in a list of directories given by the variable sys.path. sys.path is initialized from these locations:

The directory containing the input script (or the current directory when no file is specified).

- PYTHONPATH (a list of directory names, with the same syntax as the shell variable PATH).
- The installation-dependent default.

After initialization, Python programs can modify sys.path. The directory containing the script being run is placed at the beginning of the search path, ahead of the standard library path. This means that scripts in that directory will be loaded instead of modules of the same name in the library directory. *Source: Python 2 and 3*

Technically, Python's documentation is incomplete. The interpreter will not only look for a *file* (i.e. module) named spam.py, it will also look for a *folder*(i.e. package) named spam.

Note that the Python interpreter first searches through the list of *built-in modules*, modules that are compiled directly into the Python interpreter. This list of built-in modules is installation-dependent and can be found in sys.builtin module names (Python [2](https://docs.python.org/2/library/sys.html#sys.builtin_module_names) and [3](https://docs.python.org/3/library/sys.html#sys.builtin_module_names)). Some built-in modules that are commonly included are sys (always included), math , itertools , and time , among others.

Unlike built-in modules which are first in the search path, the rest of the modules in Python's standard library (not built-ins) come after the directory of the current script. This leads to confusing behavior: it is possible to "replace" some but not all modules in Python's standard library. For example, on my computer (Windows 10, Python 3.6), the math module is a built-in module, whereas the random module is not. Thus, import math in start.py will import the math module from the standard library, NOT my own math.py file in the same directory. However, import random in start.py will import my random.py file, NOT the random module from the standard library.

Also, **Python imports are case-sensitive.** import Spam is not the same as import spam .

The function  $pkgutil.iter_model(s)$  (Python [2](https://docs.python.org/2/library/pkgutil.html#pkgutil.iter_modules) and [3\)](https://docs.python.org/3/library/pkgutil.html#pkgutil.iter_modules) can be used to get a list of all importable modules from a given path:

```
import pkgutil
search path = '.' # set to None to see all modules importable from sys.path
all modules = [x[1] for x in pkgutil.iter modules(path=search path)]
print(all_modules)
```
#### *Sources*

- [How to get a list of built-in modules in python?](https://stackoverflow.com/q/8370206)
- <span id="page-2-0"></span>Thank you [etene](https://github.com/etene) for pointing out the difference between built-in modules and other modules in Python's standard library (Issue [2\)](https://github.com/chrisyeh96/chrisyeh96.github.io/issues/2)

### **More on sys.path**

To see what is in  $sys.path$ , run the following in the interpreter or as a script:

```
import sys
print(sys.path)
```
#### Python's documentation for sys.path describes it as…

A list of strings that specifies the search path for modules. Initialized from the environment variable PYTHONPATH , plus an installation-dependent default.

As initialized upon program startup, the first item of this list,  $path[0]$ , is the directory containing the script that was used to invoke the Python interpreter. If the script directory is not available (e.g. if the interpreter is invoked interactively or if the script is read from standard input),  $path[0]$  is the empty string, which directs Python to search modules in the current directory first. Notice that the script directory is inserted before the entries inserted as a result of PYTHONPATH .

*Source: Python 2 and 3*

### The documentation for Python's command line interface adds the following about running scripts from the command line. Specifically, when running python <script>.py, then...

If the script name refers directly to a Python file, the directory containing that file is added to the start of sys.path, and the file is executed as the **main** module.

*Source: Python 2 and 3*

Let's recap the order in which Python searches for modules to import:

- 1. modules in the Python Standard Library (e.g. math , os )
- 2. modules or packages in a directory specified by

sys.path

#### :

- 1. If the Python interpreter is run interactively:
	- $\blacksquare$  sys.path[0] is the empty string  $\blacksquare$ . This tells Python to search the current working directory from which you launched the interpreter, i.e. the output of  $pwd$ on Unix systems.

If we run a script with python <script>.py:

- sys.path[0] is the path to  $\leq$ script>.py
- 2. directories in the PYTHONPATH environment variable
- 3. default sys.path locations

Note that **when running a Python script, sys.path doesn't care what your current "working directory" is. It only cares about the path to the script**. For example, if my shell is currently at the test/ folder and I run python ./packA/subA/subA1.py, then sys.path includes test/packA/subA/ but NOT test/.

Additionally, sys.path is shared across all imported modules. For example, suppose we call python start.py. Let start.py import packA.a1, and let a1.py print out sys.path. Then sys.path will include test/ (the path to start.py ), but NOT test/packA/ (the path to a1.py). What this means is that a1.py can call import other since other.py is a file in

test/ .

## **All about \_\_init\_\_.py**

An init .py file has 2 functions.

- <span id="page-4-1"></span><span id="page-4-0"></span>1. convert a folder of scripts into an importable package of modules (before Python 3.3)
- 2. run package initialization code

## **Converting a folder of scripts into an importable package of modules**

In order to import a module or package from a directory that is not in the same directory as the script we are writing (or the directory from which we run the Python interactive interpreter), that module needs to be in a package.

As defined above, any directory with a file named  $\Box$  init  $\Box$ . py is a Python package. This file can be empty. For example, when running Python 2.7, start.py can import the package packA but not packB because there is no init .py file in the test/packB/ directory.

This does NOT apply to Python 3.3 and above, thanks to the adoption of implicit namespace packages. Basically, Python 3.3+ treats all folders as packages, so empty init\_.py files are no longer necessary and can be omitted.

For example, packB is a namespace package because it doesn't have a  $\Box$ init  $\Box$ .py file in the folder. If we start a Python 3.6 interactive interpreter in the  $test/$  directory, then we get the following output:

```
>>> import packB
>>> packB
<module 'packB' (namespace)>
```
*Sources*

- 1. [What is](https://stackoverflow.com/q/448271) **init**.py for?
- <span id="page-4-2"></span>2. [PEP 420: Implicit Namespace Packages](https://www.python.org/dev/peps/pep-0420/)

### **Running package initialization code**

The first time that a package or one of its modules is imported, Python will execute the  $\Box$  init  $\Box$ . py file in the root folder of the package if the file exists. All objects and functions defined in  $\overline{\phantom{a}}$  init  $\overline{\phantom{a}}$  . py are considered part of the package namespace.

Consider the following example.

```
test/packA/a1.py
def al func():
   print("running al func()")
test/packA/__init__.py
```

```
## this import makes al func directly accessible from packA.al func
from packA.a1 import a1 func
def packA_func():
     print("running packA_func()")
test/start.py
import packA # "import packA.a1" will work just the same
packA.packA_func()
packA.a1_func()
packA.a1.a1_func()
```

```
output of running python start.py :
```

```
running packA_func()
running al func()
running a1_func()
```
\*Note: if a1.py calls import a2 and we run python a1.py , then test/packA/\_\_init\_\_.py will NOT be called, even though it seems like a2 is part of the packa package. This is because when Python runs a script (in this case  $a1.py$ ), its containing folder is not considered a package.

# <span id="page-5-0"></span>**Using Objects from the Imported Module or Package**

There are 4 different syntaxes for writing import statements.

- 1. import <package>
- 2. import <module>
- 3. from <package> import <module or subpackage or object>
- 4. from <module> import <object>

Let x be whatever name comes after import.

- If x is the name of a module or package, then to use objects defined in x, you have to write X.object .
- If  $\overline{x}$  is a variable name, then it can be used directly.
- If  $\overline{X}$  is a function name, then it can be invoked with  $\overline{X}$  ()

Optionally, as  $Y$  can be added after any import  $X$  statement: import  $X$  as  $Y$ . This renames  $X$ to  $\bar{Y}$  within the script. Note that the name  $\bar{X}$  itself is no longer valid. A common example is import numpy as np .

The argument to the import function can be a single name, or a list of multiple names. Each of these names can be optionally renamed via as . For example, this is would be a valid import statement in start.py : import packA as pA, packA.a1, packA.subA.sa1 as sa1

Example: start.py needs to import the helloworld() function in sal.py

• Solution 1:

from packA.subA.sa1 import helloWorld

- o we can call the function directly by name:  $x = \text{helloWorld}()$
- Solution 2:

from packA.subA import sa1

or equivalently

import packA.subA.sa1 as sa1

- o we have to prefix the function name with the name of the module:  $x =$ sa1.helloWorld()
- This is sometimes preferred over Solution 1 in order to make it explicit that we are calling the helloWorld function from the sa1 module.
- Solution 3:

.

import packA.subA.sa1

<span id="page-6-0"></span>o we need to use the full path:  $x = packA.subA.sal.helloWorld()$ 

## **Use dir() to examine the contents of an imported module**

After importing a module, use the  $\text{dir}()$  function to get a list of accessible names from the module. For example, suppose I import sa1. If sa1.py defines a helloWorld() function, then dir(sa1) would include helloWorld.

```
>>> from packA.subA import sal
>>> dir(sa1)
[' builtins ', ' cached ', ' doc ', ' file ', ' loader ',
 __name__', '__package__', '__spec__', 'helloWorld']
```
### **Importing Packages**

Importing a package is conceptually equivalent to importing the package's  $\Box$  init  $\Box$ .py file as a module. Indeed, this is what Python treats the package as:

```
>>> import packA
>>> packA
<module 'packA' from 'packA\__init__.py'>
```
Only objects declared in the imported package's \_\_init\_\_.py are accessible to the importer. For example, since  $_{\text{packB}}$  lacks a  $_{\text{init}}$  . py file, calling import packB (in Python 3.3+) has very little use because no objects in the packB package are made available. A subsequent call to packB.b1 would fail because it has not been imported yet.

# <span id="page-7-0"></span>**Absolute vs. Relative Import**

An **absolute import** uses the full path (starting from the project's root folder) to the desired module to import.

A **relative import** uses the relative path (starting from the path of the current module) to the desired desired module to import. There are two types of relative imports:

- an *explicit* relative import follows the format from .< module/package> import X, where <module/package> is prefixed by dots . that indicate how many directories upwards to traverse. A single dot . corresponds to the current directory; two dots . . indicate one folder up; etc.
- an *implicit* relative import is written as if the current directoy is part of sys.path. **Implicit relative imports are only supported in Python 2. They are NOT SUPPORTED IN PYTHON 3.**

The Python documentation says the following about Python 3's handling of relative imports:

The only acceptable syntax for relative imports is from .[module] import name. All import forms not starting with . are interpreted as absolute imports.

Source: [What's New in Python 3.0](https://docs.python.org/3.0/whatsnew/3.0.html)

For example, suppose we are running start.py which imports a1 which in turn imports other,  $a2$ , and sa1. Then the import statements in  $a1.py$  would look as follows:

• absolute imports:

```
 import other
 import packA.a2
 import packA.subA.sa1
```
• explicit relative imports:

```
 import other
 from . import a2
 from .subA import sa1
```
• implicit relative imports (NOT SUPPORTED IN PYTHON 3):

```
 import other
 import a2
 import subA.sa1
```
Note that for relative imports, the dots  $\overline{\cdot}$  can go up only up to (but not including) the directory containing the script run from the command line. Thus, from .. import other is invalid in a1.py . Doing so results in the error ValueError: attempted relative import beyond toplevel package .

In general, absolute imports are preferred over relative imports. They avoid the confusion between explicit vs. implicit relative imports. In addition, any script that uses explicit relative imports cannot be run directly:

Note that relative imports are based on the name of the current module. Since the name of the main module is always "**main**", modules intended for use as the main module of a Python application must always use absolute imports.

*Source: Python 2 and 3*

#### *Sources*

- [How to accomplish relative import in python](https://stackoverflow.com/q/4655526)
- <span id="page-8-1"></span><span id="page-8-0"></span>• [Changes in import statement python3](https://stackoverflow.com/q/12172791)

# **Case Examples**

### **Case 1: sys.path is known ahead of time**

If you only ever call python start.py or python other.py, then it is very easy to set up the imports for all of the modules. In this case, sys.path will always include test/ in its search path. Therefore, all of the import statements can be written relative to the test/ folder.

Ex: a file in the test project needs to import the helloworld() function in sal.py

<span id="page-8-2"></span>• Solution: from packA.subA.sa1 import helloWorld (or any of the other equivalent import syntaxes demonstrated above)

### **Case 2: sys.path could change**

Often, we want to be flexible in how we use a Python script, whether run directly on the command line or imported as a module into another script. As shown below, this is where we run into problems, especially on Python 3.

**Example**: Suppose start.py needs to import a2 which needs to import sa2. Assume that start.py is always run directly, never imported. We also want to be able to run a2 on its own.

*Seems easy enough, right? After all, we just need 2 import statements total: 1 in start.py and another in a2.py.*

**Problem**: This is clearly a case where sys.path changes. When we run start.py, sys.path contains test/ . When we run a2.py , sys.path contains test/packA/ .

The import statement in  $start.py$  is easy. Since  $start.py$  it is always run directly and never imported, we know that test/ will always be in sys.path when it is run. Then importing a2 is simply import packA.a2 .

The import statement in a2.py is trickier. When we run start.py directly, sys.path contains test/ , so a2.py should call from packA.subA import sa2 . However, if we instead run a2.py directly, then sys.path contains test/packA/. Now the import would fail because packA is not a folder inside test/packA/ .

Instead, we could try from subA import sa2. This corrects the problem when we run a2.py directly. But now we have a problem when we run start.py directly. Under Python 3, this fails because suba is not in sys.path. (This is OK in Python 2, thanks to its support for implicit relative imports.)

Let's summarize our findings about the import statement in  $a2.py$ :

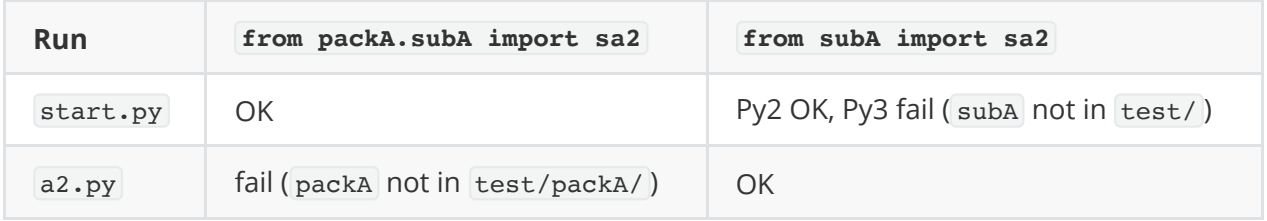

For completeness sake, I also tried using relative imports: from .subA import sa2. This matches the result of from packA.subA import sa2 .

**Solutions (Workarounds)**: I am unaware of a clean solution to this problem. Here are some workarounds:

1. Use absolute imports rooted at the

test/

directory (i.e. middle column in the table above). This guarantees that running

start.py

directly will always work. In order to run

a2.py

directly, run it as an imported module instead of as a script:

- 1. change directories to  $test/$  in the console
- 2. python -m packA.a2
- 2. Use absolute imports rooted at the

test/

directory (i.e. middle column in the table above). This guarantees that running

start.py

a2.py

directly, we can modify

sys.path

in

a2.py

to include

test/packA/

, before

sa2

is imported.

```
 import os, sys
sys.path.append(os.path.dirname(os.path.dirname(os.path.realpath( file )
)))
 # now this works, even when a2.py is run directly
 from packA.subA import sa2
```
NOTE: This method usually works. However, under some Python installations, the file variable might not be correct. In this case, we would need to use the Python built-in inspect package. See [this StackOverflow answer](https://stackoverflow.com/a/11158224) for instructions.

- 3. Only use Python 2, and use implicit relative imports (i.e. the right column in the table above)
- 4. Use absolute imports rooted at the

test/

directory, and add

test/

to the

environment variable.

- <span id="page-11-0"></span>This solution is not portable, so I recommend against it.
- <span id="page-11-1"></span>o instructions here: [Permanently add a directory to PYTHONPATH](https://stackoverflow.com/q/3402168)

## **Case 3: sys.path could change (take 2)**

A harder problem to deal with is the following example. Suppose  $a2.py$  never needs to be run directly, but it is imported by both  $start.py$  and  $a1.py$  which are run directly.

In this case, using *Solution 1* described above won't work. However, the other solutions are still valid.

## **Case 4: Importing from Parent Directory**

If we do not modify PYTHONPATH and avoid modifying sys.path programmtically, then the following is a major limitation of Python imports:

### **When running a script directly, it is impossible to import anything from its parent directory.**

For example, if I were to run python sa1.py, then it is impossible for sa1.py to import anything from a1.py without resorting to a PYTHONPATH or sys.path workaround.

At first, it may seem that relative imports (e.g. from .. import a1) could work around this limitation. However, the script that is being run (in this case  $\sin 2p$ ) is considered the "top-level module." Attempting to import anything from a folder above this script results in this error: ValueError: attempted relative import beyond top-level package .

My approach is to avoid writing scripts that have to import from the parent directory. In cases where this must happen, the preferred workaround is to modify sys.path.

# <span id="page-11-2"></span>**Python 2 vs. Python 3**

The most important differences between how Python 2 and Python 3 treat import statements have been documented above. They are re-stated again here, along with some other less important differences.

- 1. Python 2 supports implicit relative imports. Python 3 does not.
- 2. Python 2 requires \_\_init\_\_\_.py files inside a folder in order for the folder to be considered a package and made importable. In Python 3.3 and above, thanks to its support of implicit namespace packages, all folders are packages regardless of the presence of a  $\quad$  init  $\,$ .py file.
- 3. In Python 2, one could write  $from$   $\leq$   $\leq$   $\leq$   $\leq$   $\leq$   $\leq$   $\leq$   $\leq$   $\leq$   $\leq$   $\leq$   $\leq$   $\leq$   $\leq$   $\leq$   $\leq$   $\leq$   $\leq$   $\leq$   $\leq$   $\leq$   $\leq$   $\leq$   $\leq$   $\leq$   $\leq$   $\leq$   $\leq$   $\leq$   $\leq$   $\leq$ from  $\leq$  module> import  $*$  syntax is only allowed at the module level, no longer inside functions.

Sources:

- [Changes in import statement python3](https://stackoverflow.com/q/12172791)
- [Python 2 modules documentation](https://docs.python.org/2/tutorial/modules.html#intra-package-references)
- [Python 3 modules documentation](https://docs.python.org/3/tutorial/modules.html#intra-package-references)
- [What's New in Python 3.0](https://docs.python.org/3.0/whatsnew/3.0.html)

# **Miscellaneous topics and readings not covered here, but worth exploring**

• using

<span id="page-12-0"></span>\_\_all\_\_

variable in

 $\_init$ .py

for specifying what gets imported by

from <module> import \*

- documentation for Python [2](https://docs.python.org/2/tutorial/modules.html#importing-from-a-package) and [3](https://docs.python.org/3/tutorial/modules.html#importing-from-a-package)
- using

 $if __name__ == '__main__'$ 

to check if a script is imported or run directly

- documentation for Python [2](https://docs.python.org/2/library/__main__.html) and [3](https://docs.python.org/3/library/__main__.html)
- installing a project as a package (in developer mode) with

pip install -e <project>

to add the project root directory to

sys.path

o [How to run tests without installing package?](https://stackoverflow.com/q/23984973)

from <module> import \*

does not import names from

<module>

that begin with an underscore

- \_
- $\circ$  documentation for Python  $2$  and  $3$